## **Systemordner**

 $\mathbf{B}$ 7

白虎の白妇童

**Wideoschulung** 

Videoschulung  $\Box$  Seite 1

Seite 2

⊪ Seite 4 Videoschulung

Einen Systemordner anzulegen ist so einfach wie eine neue Seite zu erstellen. Systemordner benötigen Sie immer für Plug-ins. Für das Personenbank Plug-in ist in der Regel schon ein Ordner angelegt. Sie selbst, müssten also nur Ordner anlegen, für das News Plug-in oder ein Termine Plug-in. Ordner für die Dateien in der Dateiliste legen Sie in der Dateiliste selbst an und haben nichts mit dieser Erstellung von Ordnern gemein.

1) Wählen Sie über dem Seitenbaum das Icon mit dem grünen Punkt und dem Pluszeichen an.

Ŝ,

2) Halten Sie die linke Maustaste auf dem Ordnersymbol gedrückt und ziehen Sie den Ordner an gewünschte Stelle.

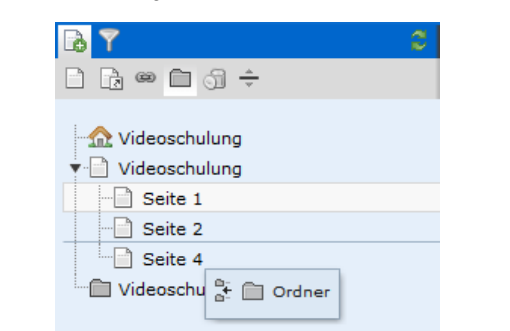

3) Lassen Sie die Maustaste los. Der Ordner wird angelegt und sie können ihm sogleich einen sinnvollen Namen geben.

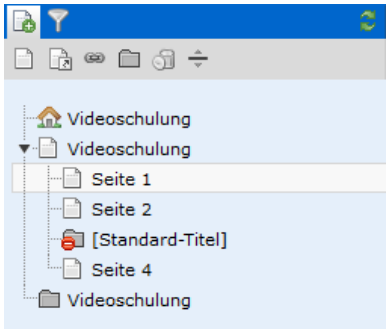

Achten Sie bitte darauf, dass neu angelegte Ordner immer deaktiviert sind. Sie müssen sie erst aktivieren, bevor damit gearbeitet werden O kann.